# Lecture 2 Advanced MATLAB: Graphics

Matthew J. Zahr

CME 292 Advanced MATLAB for Scientific Computing Stanford University

25th September 2014

<span id="page-0-0"></span>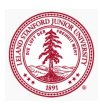

#### Announcements

- Office hours are set for 5p 7p in Durand 028 (or by drop-in/appointment)
- Homework 1 out today, due next Thursday  $(10/2)$
- (Optional) Project

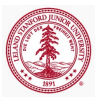

pack frees up needed space by reorganizing information so that it only uses the minimum memory required. All variables from your base and global workspaces are preserved. Any persistent variables that are defined at the time are set to their default value (the empty matrix, []).

- $\bullet$  Useful if you have a large numeric array that you know you have enough memory to store, but can't find enough *contiguous* memory
- Not useful if your array is too large to fit in memory

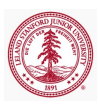

#### 1 [Graphics Handles](#page-4-0)

#### 2 [Advanced Plotting](#page-25-0)

- [2D Plotting](#page-26-0)
- [Grid Data](#page-33-0)
- [Scalars over Areas](#page-37-0)
- [Vector Fields](#page-42-0)
- [Scalars over Volumes](#page-48-0)
- [Vectors over Volumes](#page-52-0)
- 3 [MATLAB File Exchange](#page-56-0)
- 4 [Publication-Quality Graphics](#page-59-0)

#### 5 [Animation](#page-72-0)

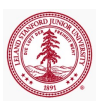

#### [Graphics Handles](#page-4-0)

[Advanced Plotting](#page-25-0) [MATLAB File Exchange](#page-56-0) [Publication-Quality Graphics](#page-59-0) [Animation](#page-72-0)

### Outline

#### 1 [Graphics Handles](#page-4-0)

#### 2 [Advanced Plotting](#page-25-0)

- [2D Plotting](#page-26-0)
- [Grid Data](#page-33-0)
- [Scalars over Areas](#page-37-0)
- [Vector Fields](#page-42-0)
- [Scalars over Volumes](#page-48-0)
- [Vectors over Volumes](#page-52-0)
- 3 [MATLAB File Exchange](#page-56-0)
- 4 [Publication-Quality Graphics](#page-59-0)

#### **[Animation](#page-72-0)**

<span id="page-4-0"></span>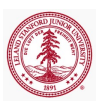

#### **Overview**

- Graphics objects
	- Basic drawing elements used by MATLAB to display data
	- Each object *instance* has unique identifier, *handle* 
		- Stored as a double
	- Objects organized in *hierarchy*

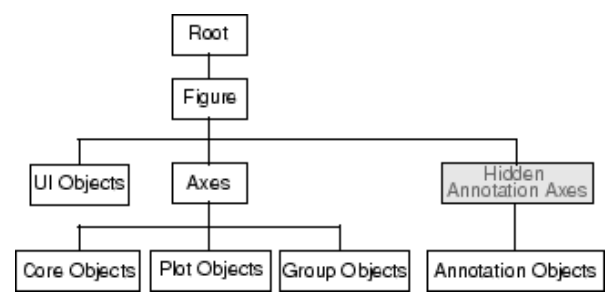

Figure : Organization of Graphics Objects (MathWorks [http://www.mathworks.](http://www.mathworks.com/help/matlab/creating_plots/organization-of-graphics-objects.html) [com/help/matlab/creating\\_plots/organization-of-graphics-objects.html](http://www.mathworks.com/help/matlab/creating_plots/organization-of-graphics-objects.html))

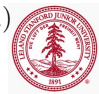

## Graphics Objects

Two basic types of graphics objects

- Core graphics object
	- axes, image, light, line, patch, rectangle, surface, patch
- Composite graphics object
	- Plot objects
		- areaseries, barseries, contourgroup, errorbarseries, lineseries, quivergroup, scattergroup, staircase, stemseries, surfaceplot
	- Annotation objects
		- arrow, doublearrow, ellipse, line, rectangle, textarrow, textbox
	- Group objects
		- hggroup, hgtransform
	- User Interface objects

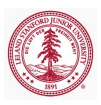

# Graphics Handle

- Similar to *pointers* in that they contain a *reference* to a particular graphics object
	- $h1 = fique(2)$ ;  $h2 = h1$ ;
	- Both h1, h2 point to figure 2
- Best way to obtain graphics handle is *from the call that creates the* graphics object, i.e.
	- $\bullet$  figH = figure('pos', [141,258,869,523]);

$$
\bullet \ \mathsf{axH} \ = \ \mathsf{axes} \ (\, ) \; ;
$$

- $\bullet$  ax1H = subplot(2,2,3);
- $\bullet$  sinH = plot(sin(linspace(0,2\*pi,100)))
- $\bullet$  [c, contH] = contour(peaks);
- Alternatively, obtain graphics handle manually
	- Select figure/axes/object of interest with mouse
	- Use gcf, gca, gco
- Graphics handles stored as double

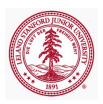

#### Handle stored as double

The value of the double really is the *only* identifier of the graphics object

```
>> format long
\gg ax1 = qca % Copy/paste output to ax2
\gg ax2 = 1.197609619140625e+03
>> ishandle(ax2)
ans =1
```
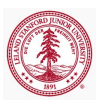

Specifying Figure or Axes to Use

Handles can be used to specify which figure or axes is used when new graphics objects generated

- Specify figure in which to create new axes object
	- $\bullet$  for i = 1:10, fHan(i)=figure(); end

```
\bullet ax = axes ('Parent', fHan(4))
```
- Specify axes in which to create new graphics object
	- $\bullet$  Most, if not all, plotting commands accept an axes handle as the *first* argument
	- Graphics object generated in axes object corresponding to handle passed
	- If axes handle not specified, gca used
	- $\bullet$  [C, objHan] = contourf(ax, peaks)
- $\bullet$  By default, MATLAB uses  $qcf$  (handle of current figure) or  $qca$  (handle of current axes)

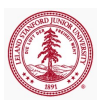

#### Exercise

- $\bullet$  You are provided a fairly useless piece of code below (which plot ex.m)
- Your task is to alter the code below such that
	- $\bullet$  sin(k\*x) is plotted vs x for k even in a single figure
	- sin(k\*x) is plotted vs x for k odd in a single figure (different figure from the one above)

```
figure;
axes(); hold on;
figure;
axes(); hold on;
x = 1inspace(0,2*pi,1000);
for k = 1.10plot(x,sin(k*x));
end
```
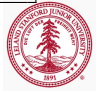

## Working with Graphics Objects

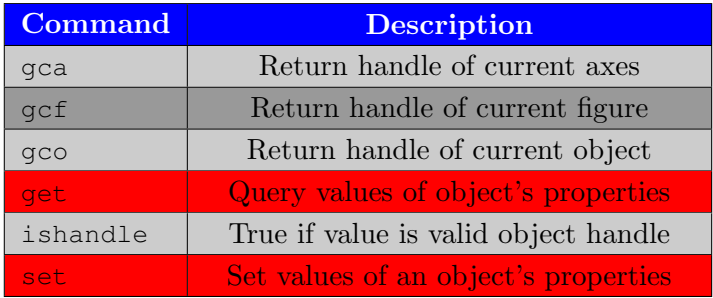

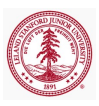

## Working with Graphics Objects

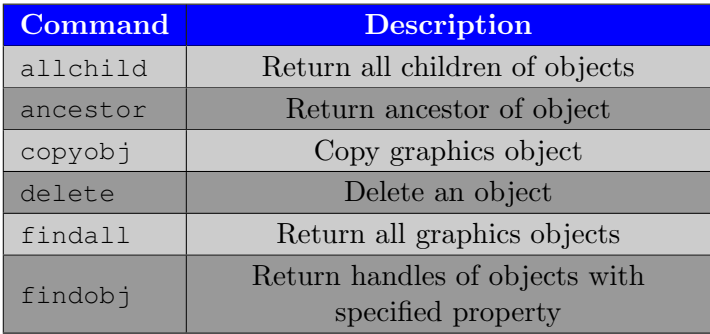

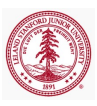

# Query/Modify Graphics Object Properties

- o get to query properties and values for any graphics handle
	- $\bullet$  qet (han)
		- Display all properties and values to screen
	- get(han,'Property')
		- Display Property value to screen
	- $\bullet$  V = qet(han)
		- Store all properties-value pairs in structure V
	- $\bullet$  V =  $\sigma$ et(han, 'Property')
		- Store Property value in V
- set to set properties for any graphics handle
	- set(han,'Prop−1',Val−1,'Prop−2',Val−2...)
		- Set Prop−j's value to Val−j
	- set(han,s)%s structure
		- Set property-value pairs from s
	- set(han,pn,pv)%pn, pv cell arrays
		- Set value of property  $pn{i}$  to  $pv{i}$

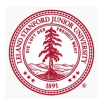

### Properties Common to All Objects

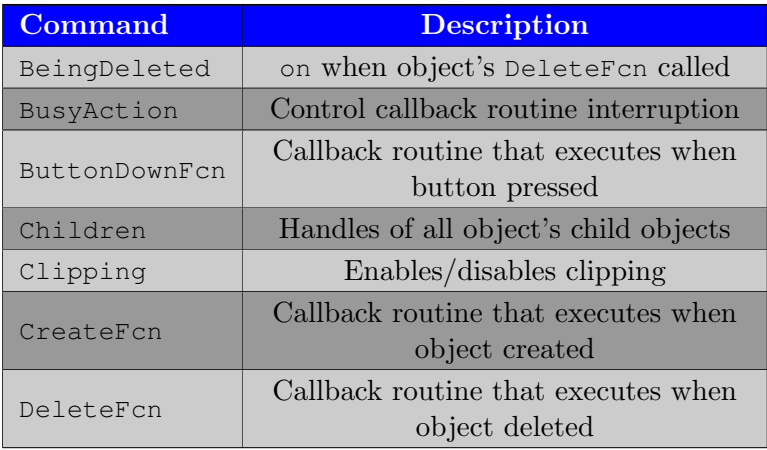

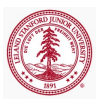

### Properties Common to All Objects

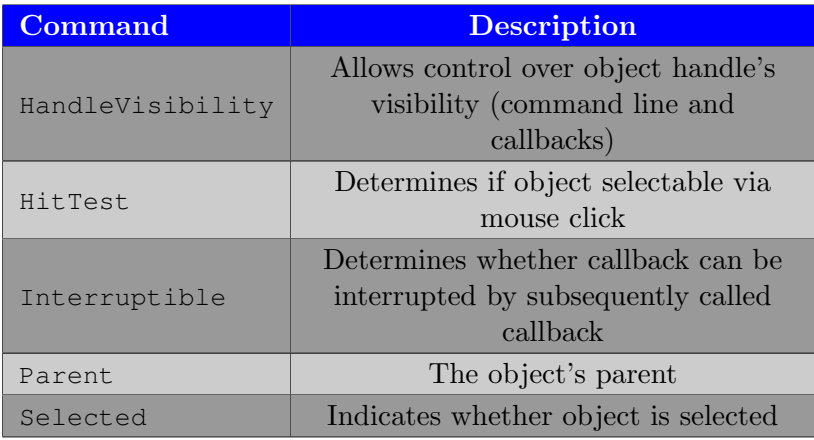

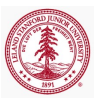

### Properties Common to All Objects

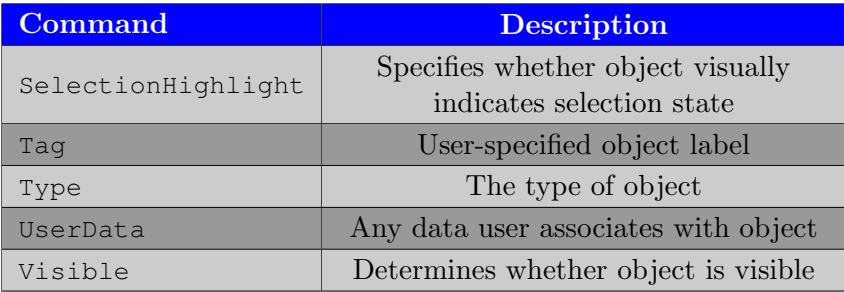

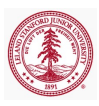

# Figure, Axes, and Plot Objects

- Figure window
	- o get (gcf) to see all properties of Figure object and defaults
	- Colormap, Position, PaperPositionMode
- Axes Object
	- Axes objects contain the lines, surfaces, and other objects that represent the data visualized in a graph
	- get (gca) to see all properties of Figure object and defaults
	- XLim, YLim, ZLim, CLim, XGrid, YGrid, ZGrid, XTick, XTickLabel, YTick, YTickLabel, ZTick, ZTickLabel, XScale, YScale, ZScale
- Plot Objects
	- Plot objects are composite graphics objects composed of one or more core objects in a group
	- XData, YData, ZData, Color, LineStyle, LineWidth

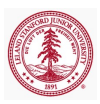

## The Figure Window

- **o** get (gcf) to see all properties of Figure object and defaults
	- Colormap
		- Defines colors used for plots
		- Must be  $m \times 3$  array of m RGB values
	- PaperOrientation, PaperPosition, PaperPositionMode, PaperSize
		- Relevant for printing
	- Position
		- Position and size figure:  $[x, y, w, h]$
		- x,  $v (x, y)$  coordinates of lower left corner of figure
		- w, h width, height of figure
	- NextPlot
		- Behavior when multiple axes object added to figure

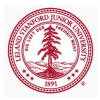

### The Axes Object

Axes objects contain the lines, surfaces, and other objects that represent the data visualized in a graph

- $\bullet$  get (gca) to see all properties of Axes object and defaults
	- XLim, YLim, ZLim, CLim
		- Set plot limits in each dimension (including color)
		- More information on CLim [here](http://www.mathworks.com/help/matlab/creating_plots/axes-color-limits--the-clim-property.html)
	- XGrid, XMinorGrid, YGrid, YMinorGrid, ZGrid, ZMinorGrid
		- Toggle major and minor grid lines in each dimension
	- XTick, XTickLabel, YTick, YTickLabel, ZTick, ZTickLabel
		- **Control tick locations and labels in each dimension**
	- XScale, YScale, ZScale
		- Toggle between linear and log scale in each dimension
	- Camera, Fonts, Line style options

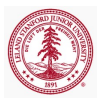

# Colormap

Colormaps enable control over how MATLAB maps data values to colors in surfaces, patches, images, and plotting functions

- $\bullet$  C = colormap(jet(128));
	- Sets colormap of current figure to jet with 128 colors
	- autumn, bone, colorcube, cool, copper, flag, gray, hot, hsv, jet, lines, pink, prism, spring, summer, white, winter

• Alternatively

```
\gg fig = figure();
\gg ax = axes('Parent', fig);
\gg load spine; image(X);
>> colormap(ax,bone);
```
- This is a bit strange as Colormap is a property of the figure (not axes), but the axes handle is passed to colormap
	- Access to figure handle (get (ax, 'Parent'))

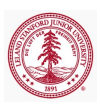

## Plot Objects

- Plot objects are composite graphics objects composed of one or more core objects in a group
- Most common plot objects: lineseries, contourgroup
- Lineseries
	- XData, YData, ZData
		- Control  $x, y, z$  data used to plot line
	- Color, LineStyle, LineWidth
		- Control appearance of line
	- Marker, MarkerSize, MarkerEdgeColor, MarkerFaceColor
		- Control appearance of markers on line
- Contourgroup
	- XData, YData, ZData
		- Control  $x, y, z$  data used to plot line
	- LineStyle, LineWidth, LineColor
	- Fill, LevelStep

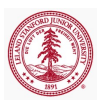

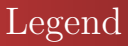

- Probably familiar with basic legend syntax
	- legend('First plotted','Second ... plotted','Location','Northwest')
- What if legend based on order of objects plotted is not sufficient?
	- Use handles for fine grained control
	- legend(h,'h(1)label','h(2)label')
- Legend handle
	- Get handle by  $\text{leg} = \text{legend}()$
	- Use handle to control size/location (more control that 'Location')
	- Font size/style, interpreter, line style, etc.

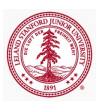

# Callback Routines

- Function associated with graphics handle that gets called in response to a specific action applied to the associated graphics object
	- Object creation, deletion
	- Mouse motion, mouse press, mouse release, scroll wheel
	- Key press, key release
	- **More** here
- All callback routines automatically passed two inputs
	- Handle of component whose callback is being executed
	- **Event data**
- Callback routines specified in many possible forms
	- String
		- Expression evaluated in base workspace
	- Function handle
	- Cell arrays to pass additional arguments to callback routine

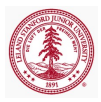

# Demo & In-Class Assignment

graphics obj han ex.m

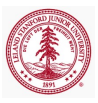

[2D Plotting](#page-26-0) [Grid Data](#page-33-0) [Scalars over Areas](#page-37-0) [Vector Fields](#page-42-0) [Scalars over Volumes](#page-48-0) [Vectors over Volumes](#page-52-0)

## Outline

#### 1 [Graphics Handles](#page-4-0)

#### 2 [Advanced Plotting](#page-25-0)

- [2D Plotting](#page-26-0)
- [Grid Data](#page-33-0)
- [Scalars over Areas](#page-37-0)
- [Vector Fields](#page-42-0)
- [Scalars over Volumes](#page-48-0)
- [Vectors over Volumes](#page-52-0)

#### 3 [MATLAB File Exchange](#page-56-0)

4 [Publication-Quality Graphics](#page-59-0)

#### **[Animation](#page-72-0)**

<span id="page-25-0"></span>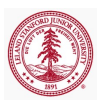

#### [2D Plotting](#page-26-0)

[Grid Data](#page-33-0) [Scalars over Areas](#page-37-0) [Vector Fields](#page-42-0) [Vectors over Volumes](#page-52-0)

## Line plots

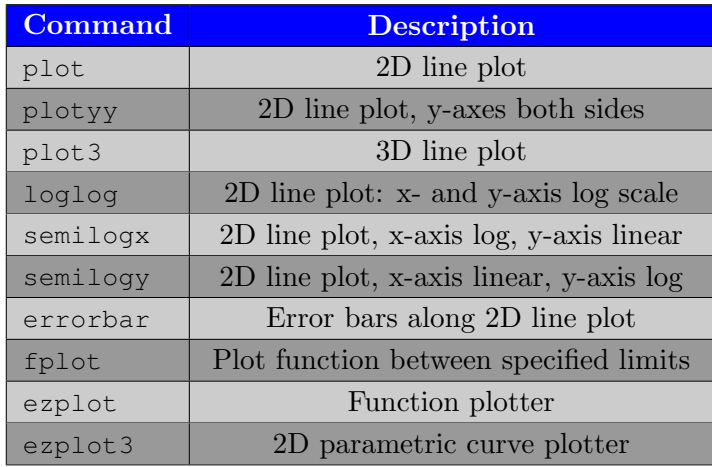

<span id="page-26-0"></span>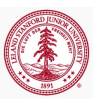

[2D Plotting](#page-26-0) [Grid Data](#page-33-0) [Scalars over Areas](#page-37-0) [Vector Fields](#page-42-0) [Scalars over Volumes](#page-48-0) [Vectors over Volumes](#page-52-0)

## Examples: plotyy, errorbar

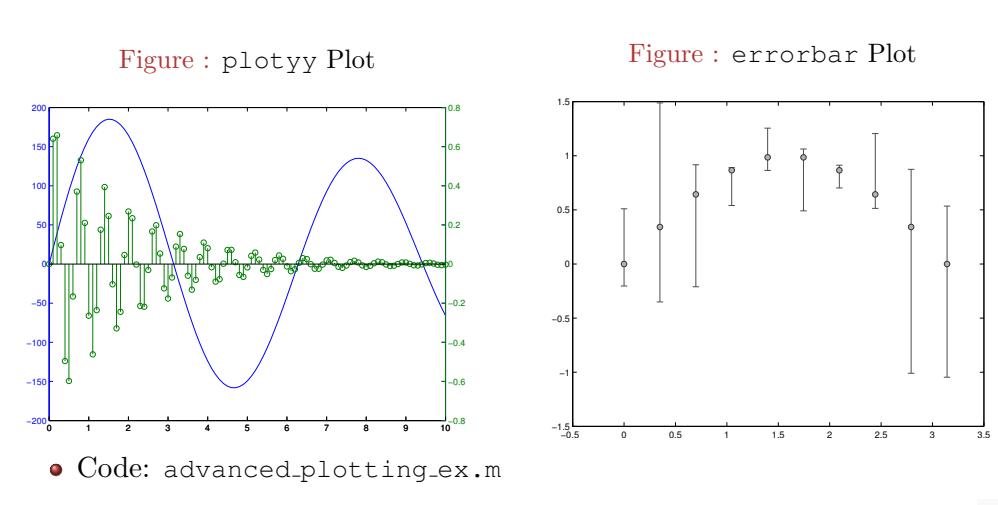

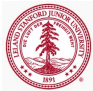

#### [2D Plotting](#page-26-0)

[Grid Data](#page-33-0) [Scalars over Areas](#page-37-0) [Vector Fields](#page-42-0) [Scalars over Volumes](#page-48-0) [Vectors over Volumes](#page-52-0)

### Line plots: Examples

#### • Multiple y-axes

- $\bullet$  [ax,h1,h2]=plotyy(X1,Y1,X2,Y2)
	- Plot X1, Y1 using left axis and X2, Y2 using right axis
- $\bullet$  [ax,h1,h2]=plotyy(X1,Y1,X2,Y2,'function')
	- Plot X1, Y1 using left axis and X2, Y2 using right axis with plotting function defined by string 'function'
- $\bullet$  [ax,h1,h2]=plotyy(X1,Y1,X2,Y2,'f1','f2')
	- Plot X1, Y1 using left axis with plotting function  $'f1'$  and X2, Y2 using right axis with plotting function 'f2'
- Error plots
	- $h = errorbar(X,Y,E)$ 
		- $\bullet$  Create 2D line plot from data X, Y with symmetric error bars defined by E
	- $h = errorbar(X, Y, L, U)$ 
		- Create 2D line plot from data X, Y with upper error bar defined by U and lower error bar defined by L

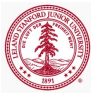

#### [2D Plotting](#page-26-0)

[Grid Data](#page-33-0) [Scalars over Areas](#page-37-0) [Vector Fields](#page-42-0) [Vectors over Volumes](#page-52-0)

### Pie Charts, Bar Plots, and Histograms

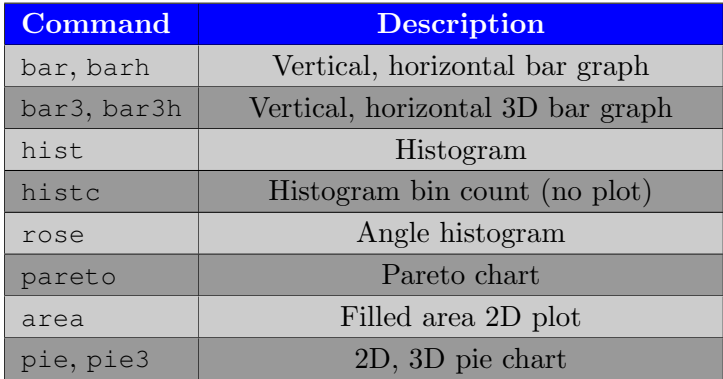

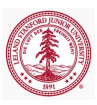

[2D Plotting](#page-26-0) [Grid Data](#page-33-0) [Scalars over Areas](#page-37-0) [Vector Fields](#page-42-0)

[Scalars over Volumes](#page-48-0) [Vectors over Volumes](#page-52-0)

# Examples: hist, bar, barh, pie3

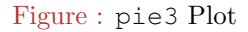

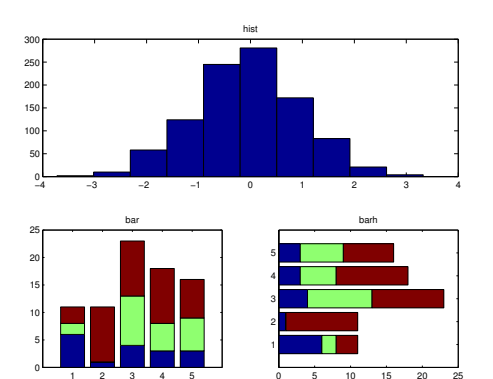

Figure : hist/bar/barh Plot

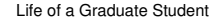

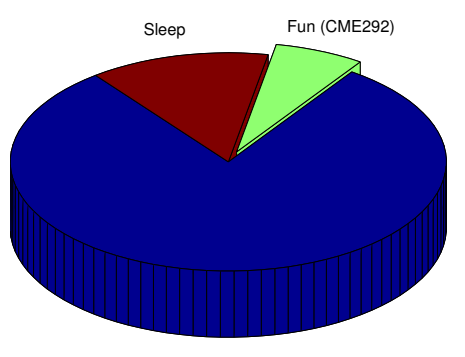

Work

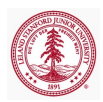

• Code: advanced\_plotting\_ex.m

#### [2D Plotting](#page-26-0)

[Grid Data](#page-33-0) [Scalars over Areas](#page-37-0) [Vector Fields](#page-42-0) [Vectors over Volumes](#page-52-0)

#### Discrete Data Plots

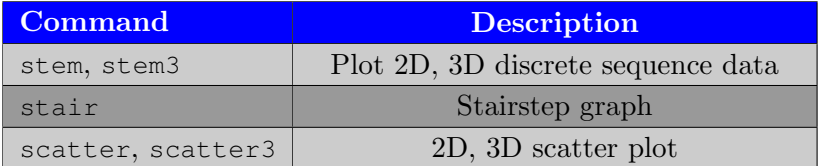

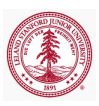

## Polar Plots

[2D Plotting](#page-26-0) [Grid Data](#page-33-0) [Scalars over Areas](#page-37-0) [Vector Fields](#page-42-0) [Scalars over Volumes](#page-48-0) [Vectors over Volumes](#page-52-0)

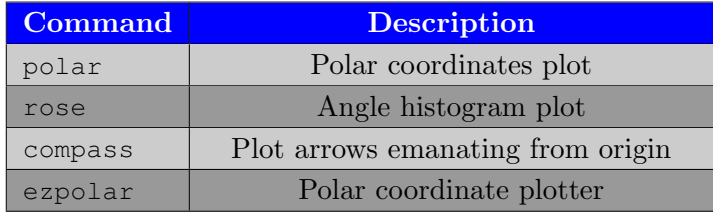

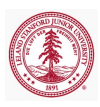

[2D Plotting](#page-26-0) [Grid Data](#page-33-0) [Scalars over Areas](#page-37-0) [Vector Fields](#page-42-0) [Scalars over Volumes](#page-48-0) [Vectors over Volumes](#page-52-0)

## Generating Grid Data

#### • MATLAB graphics commands work primarily in terms of N-D grids

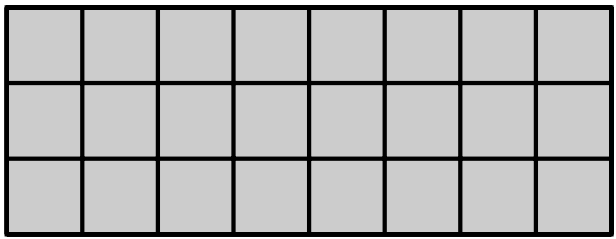

- Use meshgrid to define grid compatible with 2D, 3D MATLAB plotting commands from discretization in each dimension
	- $[X, Y] = \text{meshgrid}(X, Y)$
	- $[X, Y, Z]$  = meshgrid(x, y, z)

<span id="page-33-0"></span>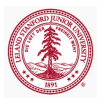

[2D Plotting](#page-26-0) [Grid Data](#page-33-0) [Scalars over Areas](#page-37-0) [Vector Fields](#page-42-0) [Scalars over Volumes](#page-48-0) [Vectors over Volumes](#page-52-0)

#### meshgrid

- Generate 2D grid:  $[X, Y] = \text{meshgrid}(X, V)$ 
	- Relationships
		- $\bullet$  X(i, :) = x for all i
		- $Y$  (:,  $\dot{\eta}$ ) = y for all j
		- $\bullet$  X(:, i) = x(i) for all i
		- $\bullet$  Y(j, :) = y(j) for all j
- Generate 3D grid:  $[X, Y, Z] = \text{meshgrid}(X, Y, Z)$ 
	- Relationships

\n- $$
X(i, \, ; \, k) = X
$$
 for all  $i, k$
\n- $Y(:, \, j, k) = Y$  for all  $j, k$
\n- $Z(i, \, j, \, ; \, ) = Z$  for all  $i, j$
\n- $X(:, \, i, \, ; \, ) = X(i)$  for all  $i, j$
\n- $Y(j, \, ; \, ; \, ; \, ) = Y(j)$  for all  $j$
\n- $Z(:, \, ; \, k) = Z(k)$  for all  $k$
\n

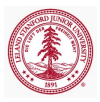

[2D Plotting](#page-26-0) [Grid Data](#page-33-0) [Scalars over Areas](#page-37-0) [Vector Fields](#page-42-0) [Scalars over Volumes](#page-48-0) [Vectors over Volumes](#page-52-0)

## Implication of meshgrid ordering

Consider the implication of meshgrid in the context of the function  $\mathbf{F}(x, y) = \sin(x) \cos(y)$ 

- $\bullet$  s = linspace(0,2\*pi,100)
- $\bullet$  [X, Y] = meshqrid(s, s)
- $\bullet$  F = sin(X). \*cos(Y)

```
• F(i, j) == sin(X(i, j)) * cos(Y(i, j))= sin(s(?)) \starcos(s(?))
         == sin(s(i)) * cos(s(i))
```
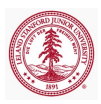
[2D Plotting](#page-26-0) [Grid Data](#page-33-0) [Scalars over Areas](#page-37-0) [Vector Fields](#page-42-0) [Scalars over Volumes](#page-48-0) [Vectors over Volumes](#page-52-0)

#### meshgrid and Plotting Functions

• In MATLAB Help documentation, grid or domain data inputs/outputs usually refer to output of meshgrid or meshgrid or ndgrid

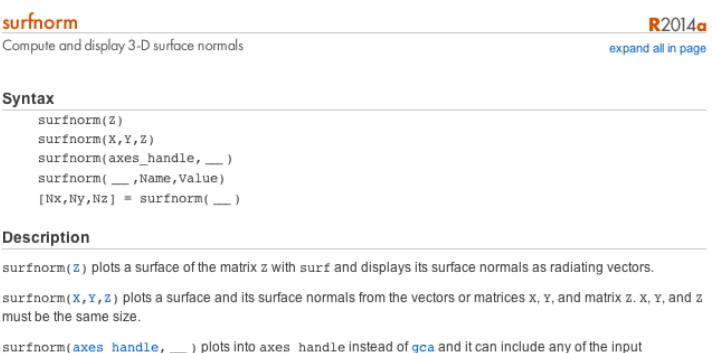

arguments in previous syntaxes.

surfnorm(\_\_, Name, Value) can be used to set the value of the specified Surface Properties.

[Nx, Ny, Nz] = surfnorm( \_\_ ) returns the components of the 3-D surface normals for the surface without plotting the surface or surface normals.

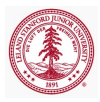

#### Contour Plots

Plot scalar-valued function of two variables as lines of constant value.

• Visualize  $f(x, y) \in \mathbb{R}$  by displaying lines where  $f(x, y) = c$  for various values of c

[2D Plotting](#page-26-0) [Grid Data](#page-33-0) [Scalars over Areas](#page-37-0) [Vector Fields](#page-42-0) [Scalars over Volumes](#page-48-0) [Vectors over Volumes](#page-52-0)

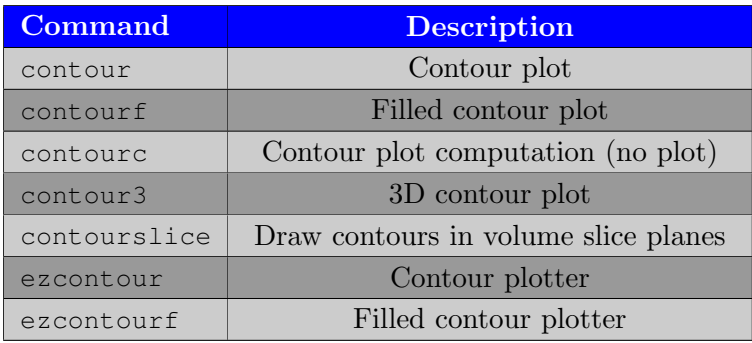

<span id="page-37-0"></span>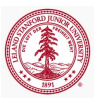

Contour Plots

[Grid Data](#page-33-0) [Scalars over Areas](#page-37-0) [Vector Fields](#page-42-0) [Scalars over Volumes](#page-48-0) [Vectors over Volumes](#page-52-0)

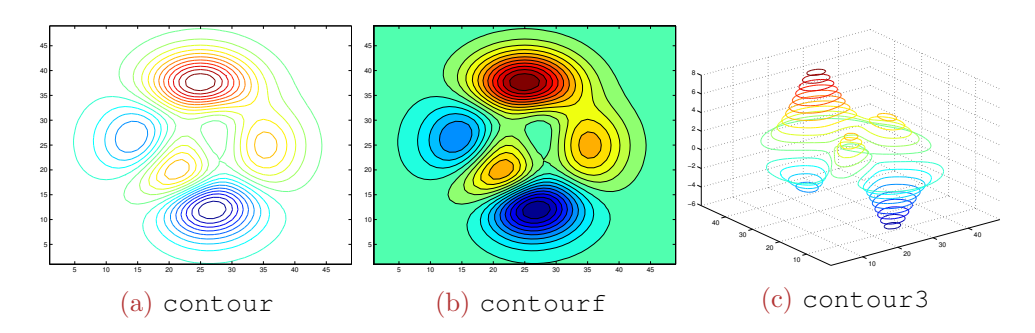

Code for plots generated in the remainder of the section: advanced\_plotting\_ex.m or lec\_figs.m

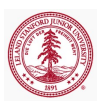

[2D Plotting](#page-26-0) [Grid Data](#page-33-0) [Scalars over Areas](#page-37-0) [Vector Fields](#page-42-0) [Scalars over Volumes](#page-48-0) [Vectors over Volumes](#page-52-0)

## Surface and Mesh Plots

• Plot scalar-valued function of two variables  $f(x, y) \in \mathbb{R}$ 

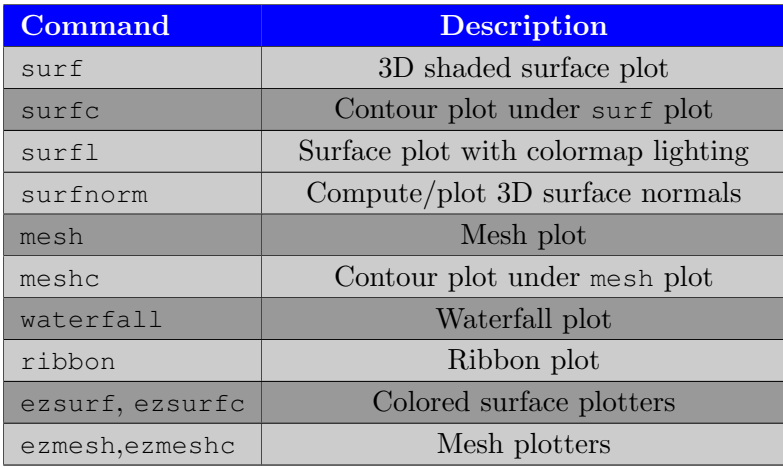

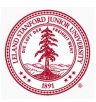

[2D Plotting](#page-26-0) [Grid Data](#page-33-0) [Scalars over Areas](#page-37-0) [Vector Fields](#page-42-0) [Vectors over Volumes](#page-52-0)

# Suface/Mesh Plots

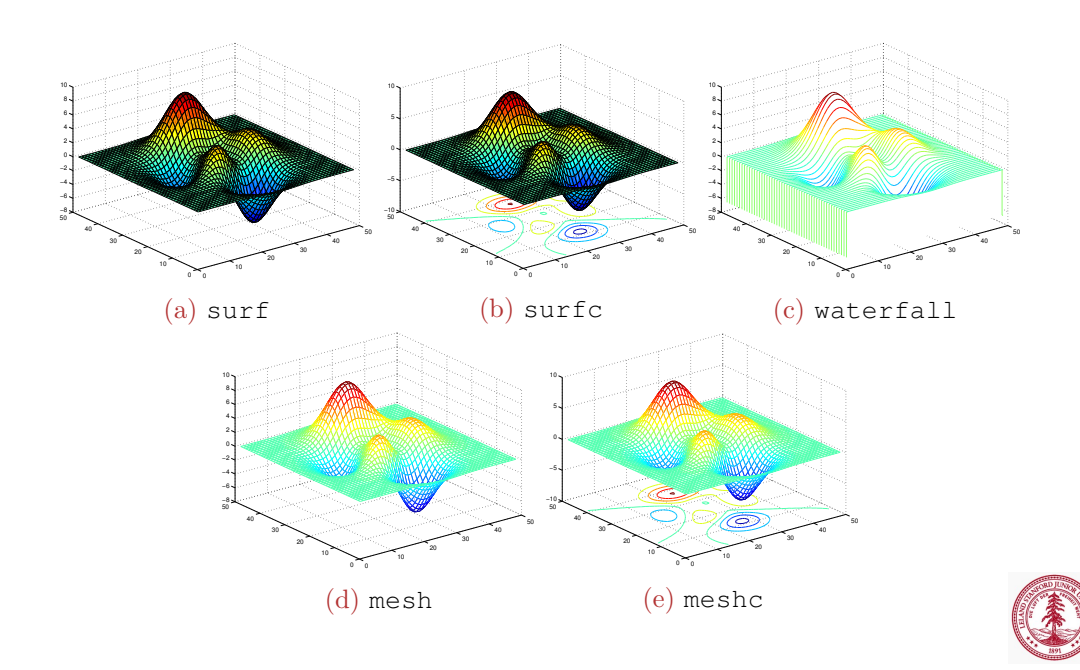

[2D Plotting](#page-26-0) [Grid Data](#page-33-0) [Scalars over Areas](#page-37-0) [Vector Fields](#page-42-0) [Scalars over Volumes](#page-48-0) [Vectors over Volumes](#page-52-0)

# Contour/Surface/Mesh Plots

- $[C,h] = \text{contour\_func}(Z)$ 
	- Contour plot of matrix Z
- $[C,h] = \text{contour_function}(Z,n)$ 
	- Contour plot of matrix Z with n contour levels
- $[C,h] = \text{contour}\_$ func $(Z,v)$ 
	- Contour plot of matrix Z with contour lines corresponding to the values in v
- $\bullet$  [C, h] = contour\_func(X, Y, Z)
	- Contour plot of matrix Z over domain X, Y
- $[C,h] = \text{contour\_func}(X,Y,Z,n)$ 
	- Contour plot of matrix Z over domain X, Y with n levels
- $[C,h]$  = contour\_func(X, Y, Z, v)
	- Contour plot of matrix Z over domain X, Y with contour lines corresponding to the values in v
- Similar for surface/mesh plots

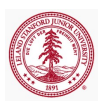

[2D Plotting](#page-26-0) [Grid Data](#page-33-0) [Scalars over Areas](#page-37-0) [Vector Fields](#page-42-0) [Scalars over Volumes](#page-48-0) [Vectors over Volumes](#page-52-0)

## Vector Fields

Visualize vector-valued function of two or three variables  $\mathbf{F}(x, y) \in \mathbb{R}^2$  or  $\mathbf{F}(x, y, z) \in \mathbb{R}^3$ 

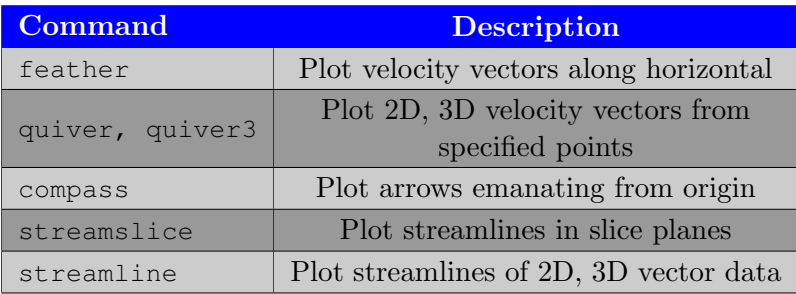

<span id="page-42-0"></span>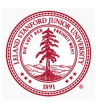

[2D Plotting](#page-26-0) [Grid Data](#page-33-0) [Scalars over Areas](#page-37-0) [Vector Fields](#page-42-0) [Scalars over Volumes](#page-48-0) [Vectors over Volumes](#page-52-0)

#### Vector Fields

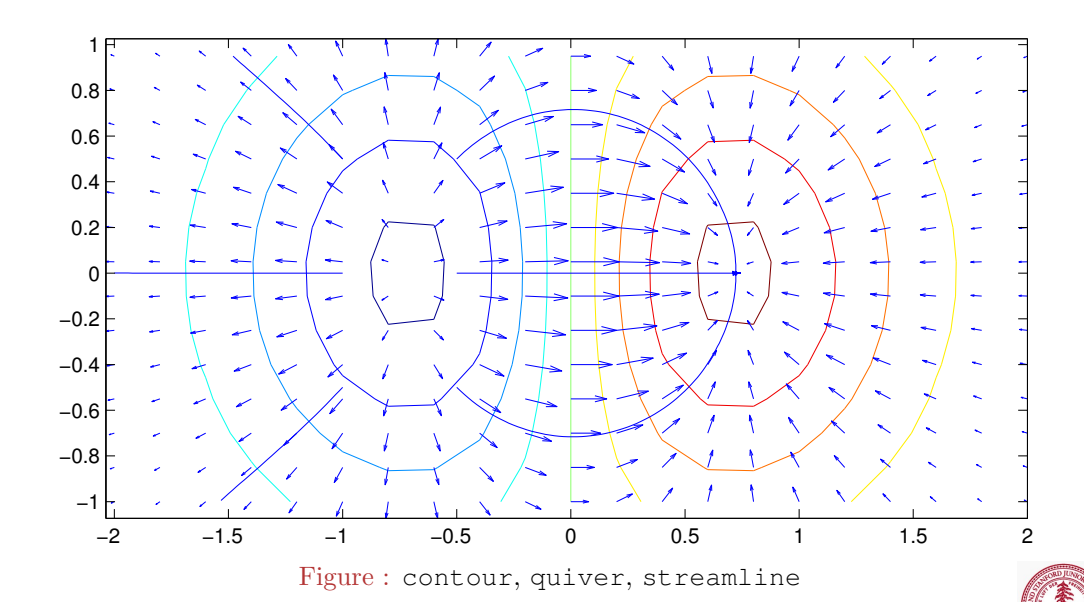

[2D Plotting](#page-26-0) [Grid Data](#page-33-0) [Scalars over Areas](#page-37-0) [Vector Fields](#page-42-0) [Scalars over Volumes](#page-48-0) [Vectors over Volumes](#page-52-0)

Vector fields: quiver, feather, compass

- Quiver plots
	- $h = \text{quiver}(X, Y, U, V)$ 
		- Displays velocity vectors as arrows with components  $(u, v)$  at the point  $(x, y)$
		- X,Y generated with meshgrid
		- Additional call syntaxes to control display
	- $\bullet$  h = quiver3(X, Y, Z, U, V, W)
		- Displays velocity vectors as arrows with components  $(u, v, w)$  at the point  $(x, y, z)$
		- X,Y,Z generated with meshgrid
		- Additional call syntaxes to control display
	- Quivergroup Properties
- $\bullet$  feather, compass similar, but simpler (don't require X, Y)

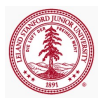

[2D Plotting](#page-26-0) [Grid Data](#page-33-0) [Scalars over Areas](#page-37-0) [Vector Fields](#page-42-0) [Scalars over Volumes](#page-48-0) [Vectors over Volumes](#page-52-0)

## Streamline-type plots

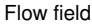

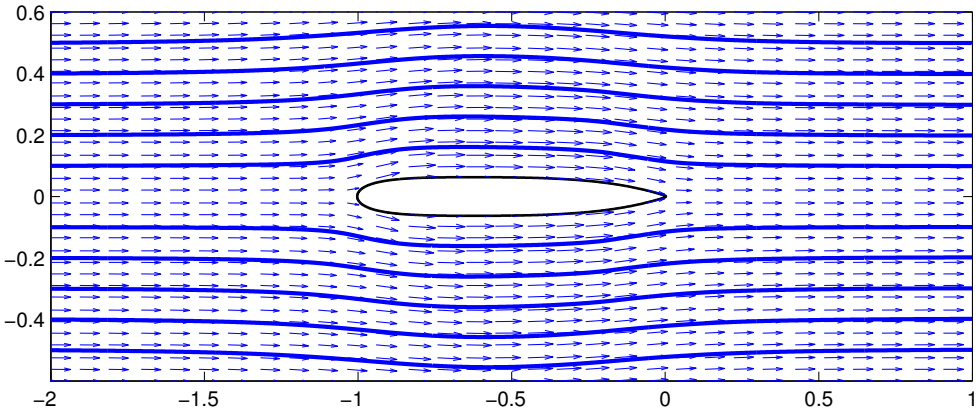

Figure : quiver, streamline, fill plots

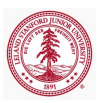

[2D Plotting](#page-26-0) [Grid Data](#page-33-0) [Scalars over Areas](#page-37-0) [Vector Fields](#page-42-0) [Scalars over Volumes](#page-48-0) [Vectors over Volumes](#page-52-0)

## Streamline-type plots

- streamline, stream2, stream3
- Relevant for vector-valued functions of 2 or 3 variables ( $\mathbf{F}(x, y)$ ) or  $\mathbf{F}(x, y, z)$
- Requires points to initialize streamlines
- Plot the trajectory of a particle through a vector field that was placed at a given position
	- $\bullet$  han=streamline(X, Y, Z, F1, F2, F3, StX, StY, StZ)
		- X, Y, Z grid generated with meshgrid
		- $F1, F2, F3$  vector components of **F** over grid
		- StX, StY, StZ vectors (of the same size) specifying the starting location of the particles to trace

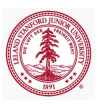

[2D Plotting](#page-26-0) [Grid Data](#page-33-0) [Scalars over Areas](#page-37-0) [Vector Fields](#page-42-0) [Scalars over Volumes](#page-48-0) [Vectors over Volumes](#page-52-0)

## Assignment

- Define  $s = 1$ inspace (0, 2\*pi, 100)
- Plot  $f(x, y) = \sin(xy)$  for  $x, y \in [0, 2\pi]$  using any contour function
	- Make sure there are contour lines at
		- $[-1.0, -0.75, -0.5, -0.25, 0, 0.25, 0.5, 0.75, 1.0]$
	- Use any colormap except jet (the default)
		- autumn, bone, colorcube, cool, copper, flag, gray, hot, hsv, jet, lines, pink, prism, spring, summer, white, winter
	- Use a colorbar
- Numerically compute  $\nabla f(x, y)$  as  $[Fx, Fy] = gradient(F)$ 
	- Make a quiver plot of  $\nabla f(x, y)$
	- Plot streamline of  $\nabla f(x, y)$  vector field, beginning at the point  $(2, 2)$

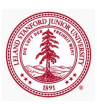

[2D Plotting](#page-26-0) [Grid Data](#page-33-0) [Scalars over Areas](#page-37-0) [Vector Fields](#page-42-0) [Scalars over Volumes](#page-48-0) [Vectors over Volumes](#page-52-0)

# Volume Visualization - Scalar Data

• Visualize scalar-valued function of two or three variables  $f(x, y, z) \in \mathbb{R}$ 

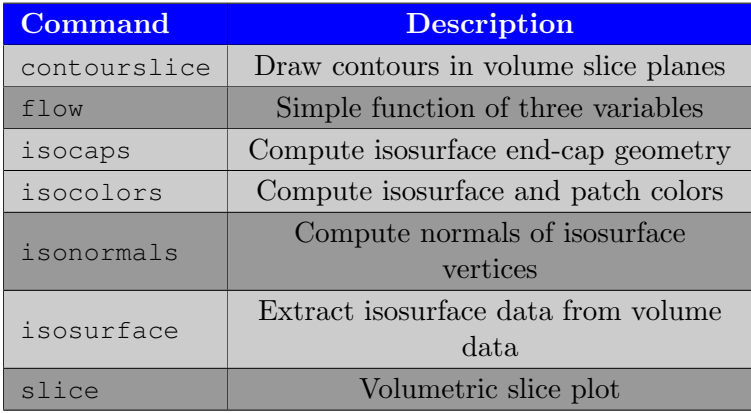

<span id="page-48-0"></span>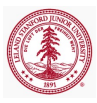

[2D Plotting](#page-26-0) [Grid Data](#page-33-0) [Scalars over Areas](#page-37-0) [Vector Fields](#page-42-0) [Scalars over Volumes](#page-48-0) [Vectors over Volumes](#page-52-0)

## Volume Visualization - Scalar Data

Visualize scalar data defined over a volume.

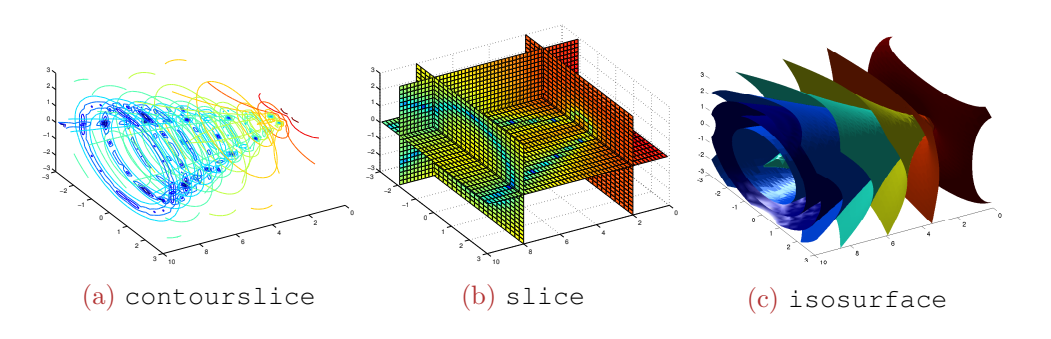

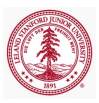

[Grid Data](#page-33-0) [Scalars over Areas](#page-37-0) [Vector Fields](#page-42-0) [Scalars over Volumes](#page-48-0) [Vectors over Volumes](#page-52-0)

# Slice-type plots

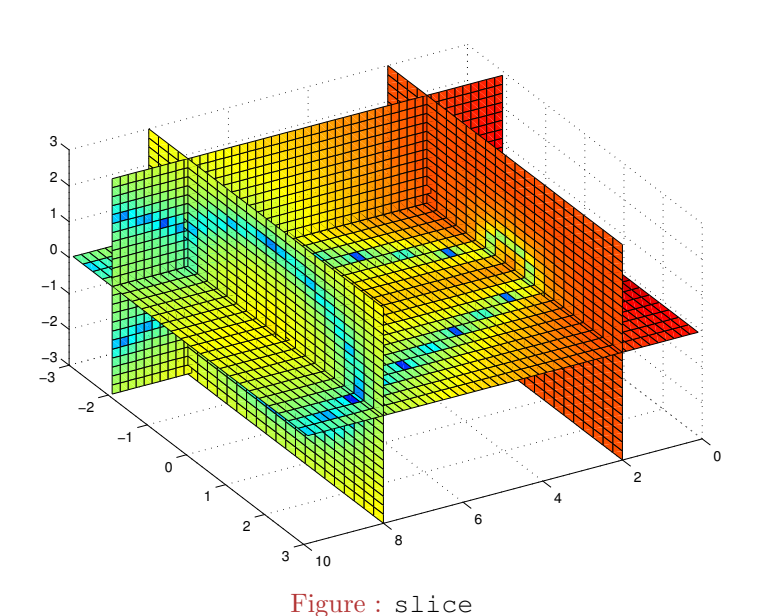

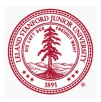

[2D Plotting](#page-26-0) [Grid Data](#page-33-0) [Scalars over Areas](#page-37-0) [Vector Fields](#page-42-0) [Scalars over Volumes](#page-48-0) [Vectors over Volumes](#page-52-0)

# Slice-type plots

- slice, contourslice, streamslice
- Relevant for scalar- or vector-valued volume functions  $(f(x, y, z))$  or  $\mathbf{F}(x, y, z)$
- Plot information in planar slices of the volumetric domain
	- $\bullet$  han = slice(X, Y, Z, F, Sx, Sy, Sz)
		- X, Y, Z grid generated by meshgrid
		- $\bullet$  F =  $\mathbf{F}(X,Y,Z)$
		- Sx, Sy, Sz vectors specifying location of slice planes in the  $y z$ ,  $x z$ , and  $x - y$  planes
	- $\bullet$  han = slice(X, Y, Z, F, XI, YI, ZI)
		- XI, YI, ZI define *surface* (i.e. that could be plotted with surf) on which to plot F

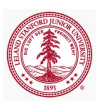

[2D Plotting](#page-26-0) [Grid Data](#page-33-0) [Scalars over Areas](#page-37-0) [Vector Fields](#page-42-0) [Vectors over Volumes](#page-52-0)

# Volume Visualization - Vector Data

Visualize vector-valued function of three variables  $\mathbf{F}(x, y, z) \in \mathbb{R}^3$ 

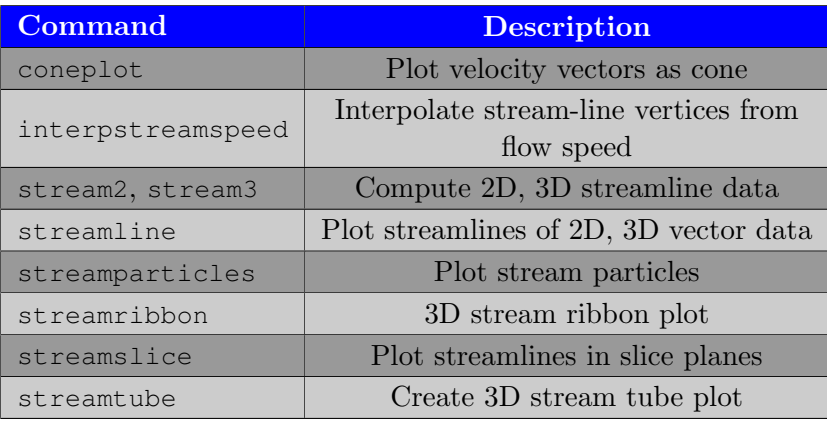

<span id="page-52-0"></span>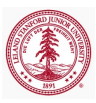

[2D Plotting](#page-26-0) [Grid Data](#page-33-0) [Scalars over Areas](#page-37-0) [Vector Fields](#page-42-0) [Vectors over Volumes](#page-52-0)

### Volume Visualization - Vector Data

Visualize vector data defined over a volume.

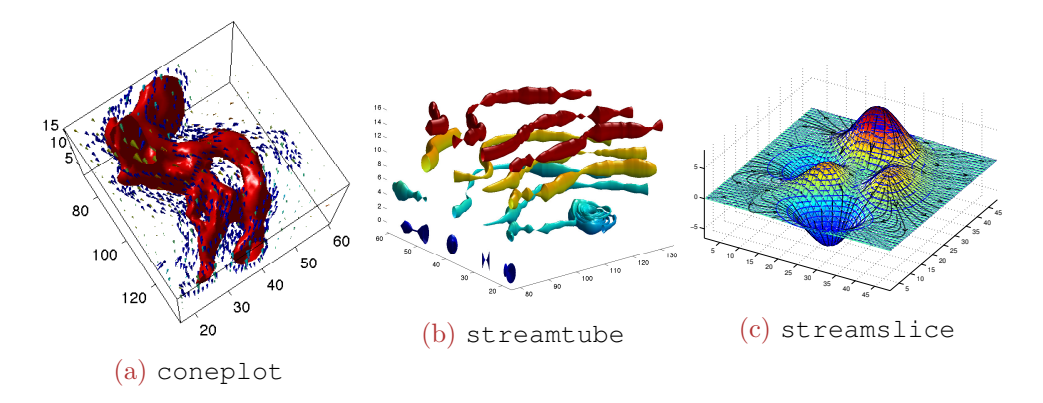

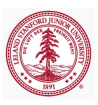

[2D Plotting](#page-26-0) [Grid Data](#page-33-0) [Scalars over Areas](#page-37-0) [Vector Fields](#page-42-0) [Vectors over Volumes](#page-52-0)

# Polygons

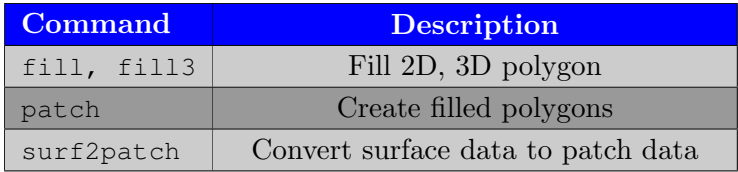

- Patch graphics object
	- Core graphics object
	- Patch Properties

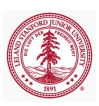

[2D Plotting](#page-26-0) [Grid Data](#page-33-0) [Scalars over Areas](#page-37-0) [Vector Fields](#page-42-0) [Scalars over Volumes](#page-48-0) [Vectors over Volumes](#page-52-0)

# Polygons

- $\bullet$  h = fill(X, Y, C)
- $h = f113(X, Y, Z, C)$
- $\bullet$  h = patch(X, Y, Z, C)
	- For  $m \times n$  matrices X, Y, Z draws n polygons with vertices defined by each column
	- Color of each patch determined by C
		- If C is a string  $({}^{\dagger}$   $\Gamma'$ ,  ${}^{\dagger}$   $\mathsf{W}^{\dagger}$ ,  ${}^{\dagger}$   $\mathsf{y}^{\dagger}$ ,  ${}^{\dagger}$   $\mathsf{b}^{\dagger}$ ,  ${}^{\dagger}$   $\mathsf{k}^{\dagger}$ , ...), all polygons filled with specified color
		- If C is a  $1 \times n$  vector, each polygon face is flat colored by C ( $\dagger$ )
		- If C is a  $1 \times n \times 3$  matrix, each polygon face colored by RGB value
		- If C is a  $m \times n \times 3$  matrix, each vertex colored by RGB value and face color determined by interpolation

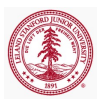

## Outline

#### 1 [Graphics Handles](#page-4-0)

#### 2 [Advanced Plotting](#page-25-0)

- [2D Plotting](#page-26-0)
- [Grid Data](#page-33-0)
- [Scalars over Areas](#page-37-0)
- [Vector Fields](#page-42-0)
- [Scalars over Volumes](#page-48-0)
- [Vectors over Volumes](#page-52-0)

#### 3 [MATLAB File Exchange](#page-56-0)

4 [Publication-Quality Graphics](#page-59-0)

#### **[Animation](#page-72-0)**

<span id="page-56-0"></span>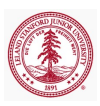

## MATLAB File Exchange

The [MATLAB File Exchange](http://www.mathworks.com/matlabcentral/fileexchange/) is a very useful forum for find solutions to many MATLAB-related problems

- 3D Visualization
- Data Analysis
- Data Import/Export
- Desktop Tools and Develepment Environment
- **External Interfaces**
- GUI Development
- Graphics
- Mathematics
- Object-Oriented Programming
- Programming and Data Types

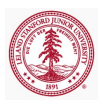

## MATLAB File Exchange

The [MATLAB File Exchange](http://www.mathworks.com/matlabcentral/fileexchange/) is a very useful forum for sharing solutions to many MATLAB-related problems

- Clean integration of MATLAB figures in LAT<sub>EX</sub> documents
	- matlabfrag, figuremaker, export fig, mcode, matrix2latex, matlab2tikz
- Plot formatting and manipulation
	- xticklabel\_rotate, tight\_subplot
- Interfacing to iPhone, iPad, Android, Kinect devices
- Interfacing to Google Earth and Maps
- Much more

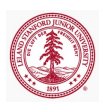

## Outline

#### 1 [Graphics Handles](#page-4-0)

#### 2 [Advanced Plotting](#page-25-0)

- [2D Plotting](#page-26-0)
- [Grid Data](#page-33-0)
- [Scalars over Areas](#page-37-0)
- [Vector Fields](#page-42-0)
- [Scalars over Volumes](#page-48-0)
- [Vectors over Volumes](#page-52-0)

#### 3 [MATLAB File Exchange](#page-56-0)

4 [Publication-Quality Graphics](#page-59-0)

#### **[Animation](#page-72-0)**

<span id="page-59-0"></span>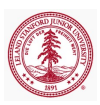

## Motivation

#### • Generating publication quality plots in MATLAB is not a trivial task

- Plot annotation to match font size/style of document
- Esthetic dependent on type of publication
- Legends can be difficult to work with
- MATLAB figures not WYSIWYG by default
- Three fundamental approaches to generate plots for publications using MATLA<sub>B</sub>
	- Generate *plots* in MATLAB and import into document
		- Graphics handles to deal with esthetics
		- MATLAB File Exchange to integrate figures with LAT<sub>EX</sub>
	- Generate data in MATLAB and plot in document
		- $\bullet$  TikZ/PGF popular choice for LATEX
	- Hybrid (matlab2tikz)
- o high\_quality\_ex.m

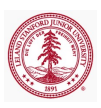

## WYSIWYG

MATLAB is not *What You See Is What You Get* (WYSIWYG) by default, when it comes to plotting

- Spend time making plot look exactly as you want
- Doesn't look the same when saved to file
	- Legend particularly annoving
	- Issues amplified when figure resized
- Very frustrating
- **•** Force WYSIWYG
	- set(gcf, 'PaperPositionMode', 'auto');

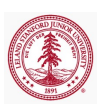

### WYSIWYG Example

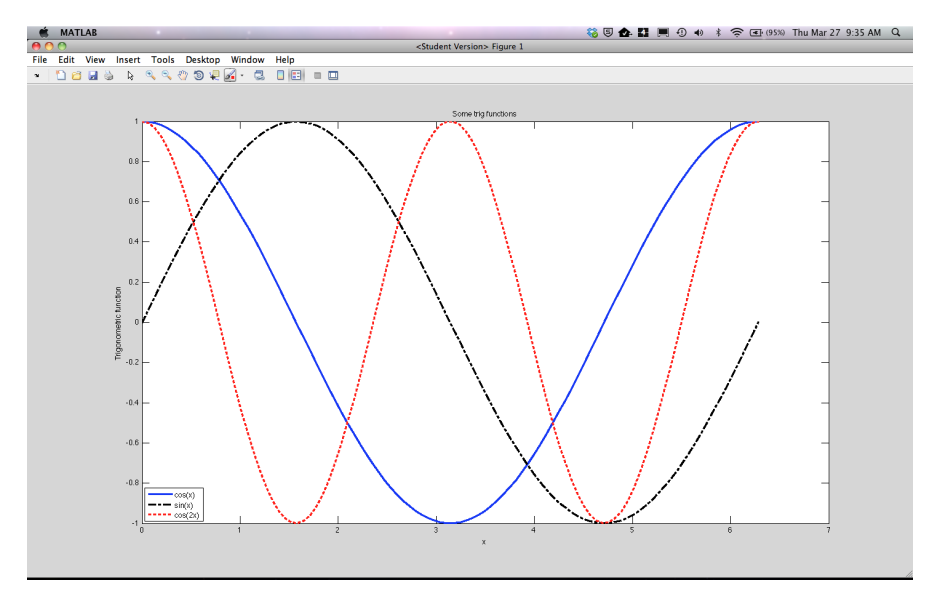

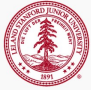

## WYSIWYG Example

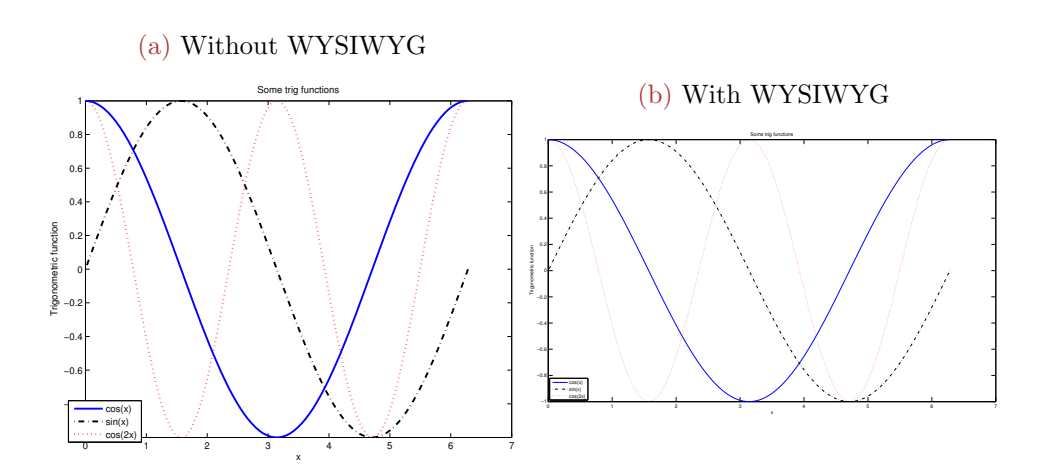

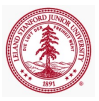

# High-Quality Graphics

This information is based on websites [here](http://dgleich.wordpress.com/2013/06/04/creating-high-quality-graphics-in-matlab-for-papers-and-presentations/) and [here.](http://blogs.mathworks.com/loren/2007/12/11/making-pretty-graphs/)

- Generate plot with all lines/labels/annotations/legends/etc
- Set properties (graphics handles or interactively)
	- Figure width/height
	- Axes line width, object line width, marker size
	- Font sizes
- Save to figure to file
	- **.** WYSIWYG
		- set(gcf, 'PaperPositionMode', 'auto');
	- Print to file for inclusion in document
		- print(gcf,'−depsc2',filename)
		- matlabfrag(filename)
		- matlab2tikz(filename)
- Fixing EPS file
	- Esthetics of dashed and dotted lines
	- fixPSlinestyle

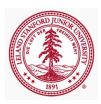

### Important Properties - Figure

- Figure properties
	- InvertHardCopy
		- Change hardcopy to black objects on white background
	- PaperPositionMode
		- Forces the figure's size and location on the printed page to directly reflect the figure's size on the screen
	- PaperOrientation, PaperPosition, PaperUnits, Position, Units
		- Allows manual mapping from figure to paper

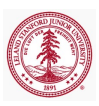

#### Important Properties - Axes

#### Color

- Background color of plot
- XLabel, YLabel, ZLabel
- XScale, YScale, ZScale
- XLim, YLim, ZLim, CLim
- XTick, XTickLabel, YTick, YTickLabel, ZTick, ZTickLabel
	- Locations and labels of tick marks
- XDir, YDir, ZDir
	- Direction of axis ticks (ascending/descending)
- XAxisLocation, YAxisLocation
	- Place axis at left/right or top/bottom of axes
- NextPlot
	- Behavior when multiple objects added to axes

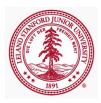

#### Important Properties - Other

- Line object
	- o LineWidth
	- Marker
	- · MarkerSize
	- MarkerEdgeColor
	- MarkerFaceColor
- Legend object
	- Position, Interpreter
	- LineStyle
		- Type of line used to box legend
- Text object
	- Position, Interpreter

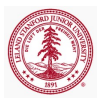

## Show Mcode

Two options to modify appearance of figure

- Interactively via MATLAB Figure GUI
	- Simplest and most popular
	- Not repeatable/automated
- Command line control via graphics handles
	- Less intuitive than interactive approach
	- Highly automated
	- Annoying trial/error when it comes to positioning/sizing
- A hybrid approach that combines the above options is available
	- Use GUI to interactively modify appearance of figure
	- Show Mcode option to print underlying graphics handle operations to file
	- Copy/paste into script for repeatability
	- Demo: show mcode ex.m

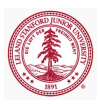

#### matlab2tikz

- matlab2tikz(FileName,...)
	- Save figure in native LaTeX (TikZ/Pgfplots).
	- $\bullet$  Import file in LAT<sub>F</sub>X (\input or \includegraphics)

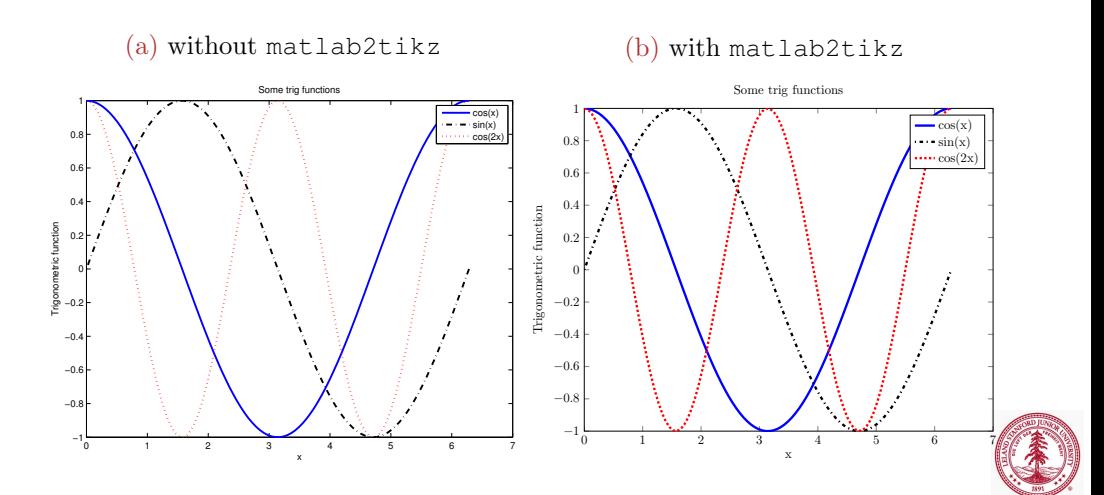

#### matlabfrag

- matlabfrag(FileName,OPTIONS)
	- Exports a matlab figure to an .eps file and a .tex file for use with psfrag in LaTeX.
	- Doesn't seem to work well with beamer

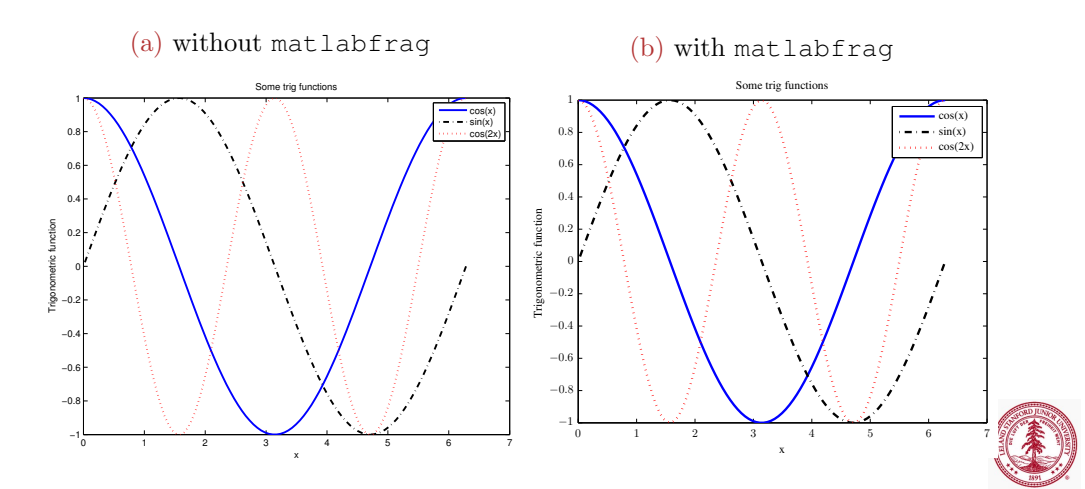

#### fixPSlinestyle

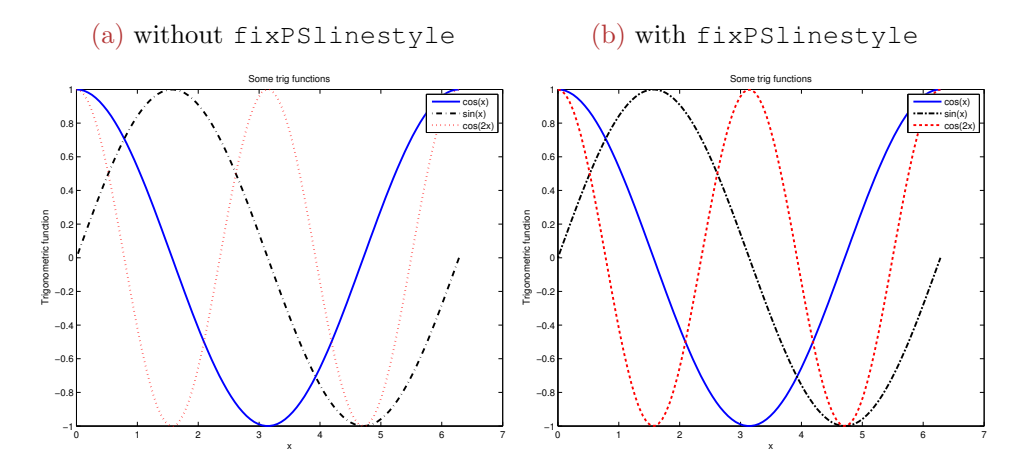

fixPSlinestyle syntax

- o fixPSlinestyle(fname)
- $\bullet$  fixPSlinestyle(old\_fname,new\_fname)

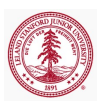
# Outline

## 1 [Graphics Handles](#page-4-0)

#### 2 [Advanced Plotting](#page-25-0)

- [2D Plotting](#page-26-0)
- [Grid Data](#page-33-0)
- [Scalars over Areas](#page-37-0)
- [Vector Fields](#page-42-0)
- [Scalars over Volumes](#page-48-0)
- [Vectors over Volumes](#page-52-0)
- 3 [MATLAB File Exchange](#page-56-0)
- 4 [Publication-Quality Graphics](#page-59-0)

## 5 [Animation](#page-72-0)

<span id="page-72-0"></span>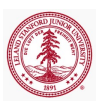

# Animation

Two main types of animation

- Interactive animation
	- Generate and display animation during execution of code
- **•** Animation movies
	- Save animation in movie format

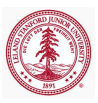

## Interactive Animation

- Generated by calling plot commands inside a loop with new data generated at each iteration
	- Before entering loop
		- Create figure and axes
		- Modify using handles to achieve desired appearance
		- Use command set(gca,'nextplot','replacechildren') to ensure only children of axes object will be replaced upon next plot command (will not modify axes properties)
	- During loop
		- Plotting command to generate data on plot
		- Modify object using handle to achieve desired appearance
		- Use command drawnow to draw object, otherwise will not be drawn until execution is complete (MATLAB optimization as plotting is expensive)
- Alternatively, modify XData, YData, ZData properties of initial plot object

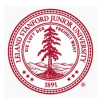

## Interactive Animation

Additionally, save sequence of plotting command as frames (getframe) and play back from MATLAB window (movie)

animate ex.m

Approach 1

Approach 2

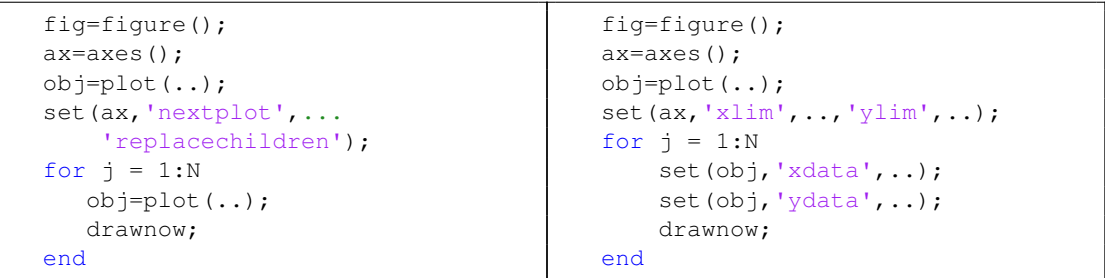

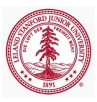

# Animation Movies

Saving animations as movie files can be accomplished using VideoWriter class (video writer ex.m)

• VideoWriter enables creation of video files from MATLAB figures, still images, or MATLAB movies

```
1 writerObj = VideoWriter('my movie.avi'); %Video obj
2 set(writerObj, 'FrameRate',10); % Set the FPS
3 open(writerObj); % Open the video object
4 % Prepare the movie
5 figure; set(gca,'NextPlot','replaceChildren')
6 th = linspace(0, 2 \star \pi i, 100);
7 for i = th8 plot(sin(th),cos(th),'k−'); hold on;
9 plot(\sin(i), \cos(i), \cos(i));
10 writeVideo( writerObj, getframe );
11 end
12 close(writerObj); % Close the video object
```
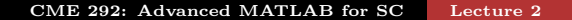

#### VideoWriter

- List of VideoWriter properties
	- [Here](http://www.mathworks.com/help/matlab/ref/videowriterclass.html) on MathWorks website
	- FrameRate rate of playback (cannot change after open)
	- Quality integer between 0, 100
- VideoWriter methods
	- open Open file for writing video data
	- writeVideo Write video data to file
	- close Close file after writing video data

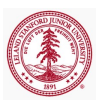